[DHCP/DHCP](https://zhiliao.h3c.com/questions/catesDis/593) Relay **[Godiva612](https://zhiliao.h3c.com/User/other/26040)** 2018-11-27 发表

## 组网及说明

# **1 配置需求或说明**

## **1.1 适用产品系列**

本案例适用于如S5500V2-34S-EI、S5500V2-28F-SI、S5530F-EI-D、S5560-54C-EI、S5560X-54C-P WR-EI、S5820V2-52Q、S5820V2-52QF-H3等S5500V2、S55X0、S58X0V2系列的交换机。

#### **1.2 配置需求**

公司将交换机做为核心交换机,现在需要在核心交换机上划分3个VLAN网段,部门A/B/C分别属于VLA N 5/VLAN 6/ VLAN7, 即5、6、7三个网段, 要求交换机上要开启DHCP功能, 分别给三个部门的主机 分配IP地址

### **2 组网图**

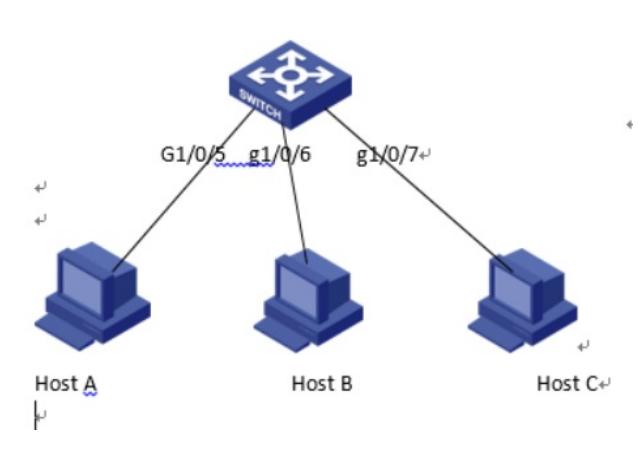

#### 配置步骤

**3.1设备配置** 1) 配置DHCP服务 # 启用DHCP服务。 system-view [H3C] dhcp enable 2) 配置端口所属VLAN和对应VLAN接口的IP地址, IP地址即是对应VLAN的网关地址 [H3C]vlan 5 [H3C-vlan5]port GigabitEthernet 1/0/5 [H3C-vlan5]quit [H3C]vlan 6 [H3C-vlan6]port GigabitEthernet 1/0/6 [H3C-vlan6]quit [H3C]vlan 7 [H3C-vlan7]port GigabitEthernet 1/0/7 [H3C-vlan7]quit [H3C]interface vlan 5 [H3C-Vlan-interface5]ip address 192.168.5.254 255.255.255.0 [H3C-Vlan-interface5]quit [H3C]interface vlan 6 [H3C-Vlan-interface6]ip address 192.168.6.254 255.255.255.0 [H3C-Vlan-interface6]quit [H3C]interface vlan 7 [H3C-Vlan-interface7]ip address 192.168.7.254 255.255.255.0 [H3C-Vlan-interface7]quit 3) 配置不参与自动分配的IP地址(DNS服务器等, 此步为选配) [H3C] dhcp server forbidden-ip 192.168.5.100 [H3C] dhcp server forbidden-ip 192.168.6.100 [H3C] dhcp server forbidden-ip 192.168.7.100 4)配置DHCP地址池5,用来为192.168.5.0/24网段内的客户端分配IP地址。 [H3C] dhcp server ip-pool 5

[H3C-dhcp-pool-5] network 192.168.5.0 mask 255.255.255.0 [H3C-dhcp-pool-5] dns-list 8.8.8.8 [H3C-dhcp-pool-5] gateway-list 192.168.5.254 [H3C-dhcp-pool-5] quit **说明:**如果有多个公网的DNS地址,命令可以如下方式输入 [H3C-dhcp-pool-5] dns-list 8.8.8.8 114.114.114.114 5)配置DHCP地址池6,用来为192.168.6.0/24网段内的客户端分配IP地址。 [H3C] dhcp server ip-pool 6 [H3C-dhcp-pool-6] network 192.168.6.0 mask 255.255.255.0 [H3C-dhcp-pool-6] dns-list 8.8.8.8 [H3C-dhcp-pool-6] gateway-list 192.168.6.254 [H3C-dhcp-pool-6] quit 6)配置DHCP地址池7,用来为192.168.7.0/24网段内的客户端分配IP地址。 [H3C] dhcp server ip-pool 7 [H3C-dhcp-pool-7] network 192.168.7.0 mask 255.255.255.0 [H3C-dhcp-pool-7] dns-list 8.8.8.8 [H3C-dhcp-pool-7] gateway-list 192.168.7.254 [H3C-dhcp-pool-7] quit 7)保存配置 [H3C]save force

## **3.2 验证配置**

配置完成后,hostA/ hostB/ hostC客户端可以从DHCP服务器申请到相应网段的IP地址和网络配置参数 。通过在交换机上使用display dhcp server ip-in-use命令可以查看DHCP服务器为客户端分配的IP地址

配置关键点

 $\ddot{\phantom{0}}$